# **LTC Newsletter**

**November 2020**

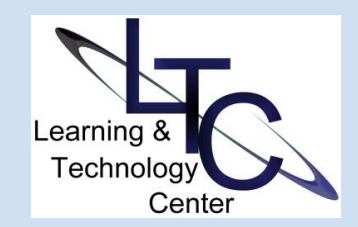

#### **G-13 Still Hall**

**Make a "virtual" appointment we'll meet with you online! Call x1848 or [email](mailto:ltcsupport@clarion.edu) [ltcsupport](mailto:ltcsupport@clarion.edu) to schedule.**

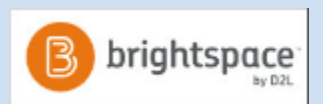

#### **D2L NEWS AND TIPS**

• **IMPORTANT DATES:** Winter courses created **Oct. 21**; Spring course create **Nov 30;** Winter student loads: **Nov 30;** Winter term begins **Dec. 14**

#### • **CONTINUOUS DELIVERY MONTHLY UPDATES -** Notice

something different in D2L? Check the [monthly updates web page](http://clarion.edu/about-clarion/computing-services/learning-technology-center/d2l/d2l-updates.html) to preview what's coming. Clarion University's D2L instance is updated the third week of every month.

#### • **JOIN THE D2L COMMUNITY**

**-** Since approximately 30% of D2L's product development comes directly from the [D2L Product Idea Exchange](https://community.brightspace.com/s/article/Product-Idea-Exchange-Overview)  [\(PIE\),](https://community.brightspace.com/s/article/Product-Idea-Exchange-Overview) become a member of the [D2L](https://community.brightspace.com/s/) 

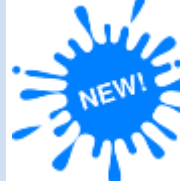

## D2L Updates - December: My Courses Widget and Assignments Tool

**Effective December 9**, D2L users will notice several updates to the **My Courses** area on the D2L Home page and to the **Assignments** tool.

#### **Highlights for the My Courses widget include:**

- **Tabbed Semester View:** Courses grouped by term and pinned courses
- **Smaller course tiles:** Display start and end dates (if used)
- **Notification icons**: Link directly to new Assignments, Discussions, Quizzes

#### **Highlights for Assignments include:**

- **Updated layout:** Classic 'tabbed' view has been transformed into one screen
- **New 'annotation' feature:** Now instructors can annotate assignment submissions right in D2L. Highlight, comment, draw and more, directly on student submissions.
- **>>** View My Courses and Assignments highlights (**[PDF](https://www.clarion.edu/about-clarion/computing-services/learning-technology-center/d2l/pdfs/my-courses-and-assignments-updates.pdf)**) (**[JPG](https://www.clarion.edu/about-clarion/computing-services/learning-technology-center/d2l/images/NEW-my-courses.jpg)**)
- **>>** High level overview of Annotation features (**[Video](https://www.youtube.com/watch?v=rd2rdj_6q6k)**)

**Teaching winter term?** Virtual demo of the Assignments annotation tool will be offered via **[Zoom \(click to join\)](https://clarion.zoom.us/j/92041104480)**

- **DEC 10 | 9:00 AM**
- **DEC 11 | 1:00 PM**

# Concerned about the Integrity of Online Tests?

**Pilot Project** - [LockDown Browser®](https://www.youtube.com/embed/XuX8WoeAycs?rel=0&autoplay=1) is a custom browser that locks down the testing environment within D2L. [Respondus Monitor®](https://www.youtube.com/embed/hv2L8Q2NpO4?rel=0&autoplay=1) is a companion

product of LockDown Browser, using a student's webcam and video analytics to protect the integrity of non-proctored exams.

The Learning Technology Center is looking for additional pilot participants. To be included in the pilot, faculty must complete a one-hour self-paced training module. If you are interested in testing

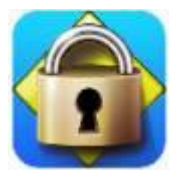

[Community](https://community.brightspace.com/s/) to add your product ideas or comment and up-vote others.

#### **ABOUT**

*The LTC newsletter is devoted to the support of instructional technology in teaching and learning at Clarion University. The LTC provides instructional design ideas and teaching strategies to assist faculty in course development.*

**STAFF**

**Darla Ausel** *LTC Manager, Instructional Designer*

**Suzanne Homan** *Tech Support Analyst, Instructional Designer*

**Lindsay Johns** *Instructional Technology Technician*

**Keith Mohnkern** *Media Technology Specialist*

**Susan Staub** *Instructional Technology Operations Coordinator*

#### **CONTACT the LTC**

#### **Learning Technology Center**

G-13 Still Hall [ltcsupport@clarion.edu](mailto:ltcsupport@clarion.edu) 814-393-1848 [www.clarion.edu/ltc](http://www.clarion.edu/ltc)

221 Montgomery Hall 814-393-1226

Respondus LDB in your course or have questions, please email **LTC** [Support.](mailto:ltcsupport@clarion.edu)

## Save the Date! Spring Forward with Semester Start Workshops

#### **JAN 20:**

- 9:00 AM | D2L Overview / CU Online Template
- 10:30 AM | D2L Quiz tool / Non-proctored Online Exam Best **Practices**
- 12:00 PM | D2L Assignments and Annotations

#### **JAN 21:**

- 1:00 PM | Getting Started with Zoom
- 2:00 PM | D2L Grades
- 3:00 PM | D2L Discussions and Groups

#### **JAN 22:**

• 9:00-11:00 AM | Smart Classroom Training - by appointment

All workshops will be virtual. Smart Classroom training will be by appointment. **Please [email LTC Support](mailto:ltcsupport@clarion.edu) to register:**

**1**. Indicate the workshop date, title, and time you wish to sign up for.

**2.** For Smart Classroom training, include the building and room number where you will be teaching.

For all training, you will receive an email confirmation and link if virtual session.

## T.I.P - Tech in Practice

**1. [Release Final Grades in D2L](https://clarion.zoom.us/rec/play/68UoI-6prm83H4eSuQSDA6N6W9XsKais0CIf-fMJyhmwU3dRMVLyYbYaN-O3i0D_FRsO5mkOVSZD8kwK?autoplay=true)** - Watch this **2:25 video** to learn how to 'release' the Final Grade column in D2L. Final course grades are not visible to students until this step is completed.

**2. Create a Quiz Template:** Do you generally use the same quiz settings for online exams? Creating a 'quiz template' can be a time saver! Simply create a new quiz with all of the settings that are typically consistent: introduction message, submission view, auto grade, advanced properties such as 'Disable right click', number of attempts, and timing. Name it 'template'. Then, when creating a new exam, select copy from the "More Actions" button on the Manage Quizzes page. Select the template and give your exam a new name. Add your questions, edit date restrictions, and add the other essentials such as associated grade item, then Save.

**3. RESPONDUS quiz question publishing:** If you typically use the Respondus application for quiz questions, you will not be able to publish directly to your course. Instead, **use the Respondus 'Export QTI' feature** to create a .zip file which can then be imported to D2L using the Import/Export/copy tool in Course Admin. For randomized quizzes, export the QTI XML file as a 'Question Library' section. **[See 'Export QTI XML' instructions \(PDF\)](https://clarion.edu/about-clarion/computing-services/learning-technology-center/d2l/fac-doc/Fac-Respondus.pdf)**.

## Good Reads

**1.** ["Encouraging Student Engagement During Synchronouse](https://www.insidehighered.com/advice/2020/08/19/advice-how-make-zoom-classes-energizing-and-community-building-opinion)  [Meetings: Reventing midterm Drop-Off](https://www.insidehighered.com/advice/2020/08/19/advice-how-make-zoom-classes-energizing-and-community-building-opinion)", Samantha Clifford, Faculty Focus, Nov 4, 2020

### Worth a Watch - Free Webinars

**1. D2L FUSION 2020:** D2L's annual conference is far from over! Live sessions resume **November 16**. [Resgister for free!](https://www.d2l.com/events/fusion/schedule/) Registered users can also access recordings from the '**Fusion on Demand**' section of the virtual Fusion environment. But you have to login to view - so register today for full access to innovative learning experiences!

**2. [Preparing for Post-Pandemic Teaching and Learning:](https://www.chronicle.com/page/preparing-for-post-pandemic-teaching-and-learning)** A free "Chronicle in Higher Education" virtual event; tune in to listen to a panel of experts discuss how colleges can support students and faculty, issues and challenges arising due to remote learning and related factors, and what teaching and learning may look like after the pandeminc. **November 17, 2PM**

**3. [Planning and Facilitating Quality Online Discussions](https://www.youtube.com/watch?v=7me751l54wM&feature=youtu.be) Free on demand webinar at "ACUE" with techniques to help students get the most out of online discussions**

Clarion University Center for Computing Services | Learning Technology Center © 2012 - 2020